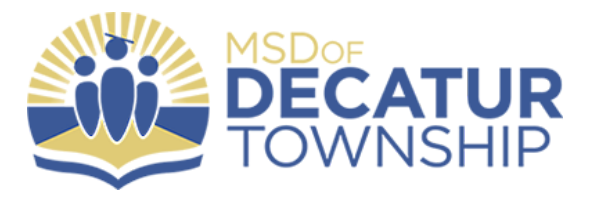

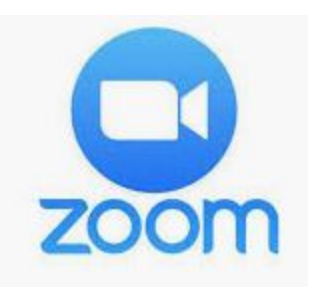

## **Zoom Directions for Decatur**

## **Students**

FOR **iPAD** USERS **A** Headphones help with background noise!

There are two ways to access your meeting:

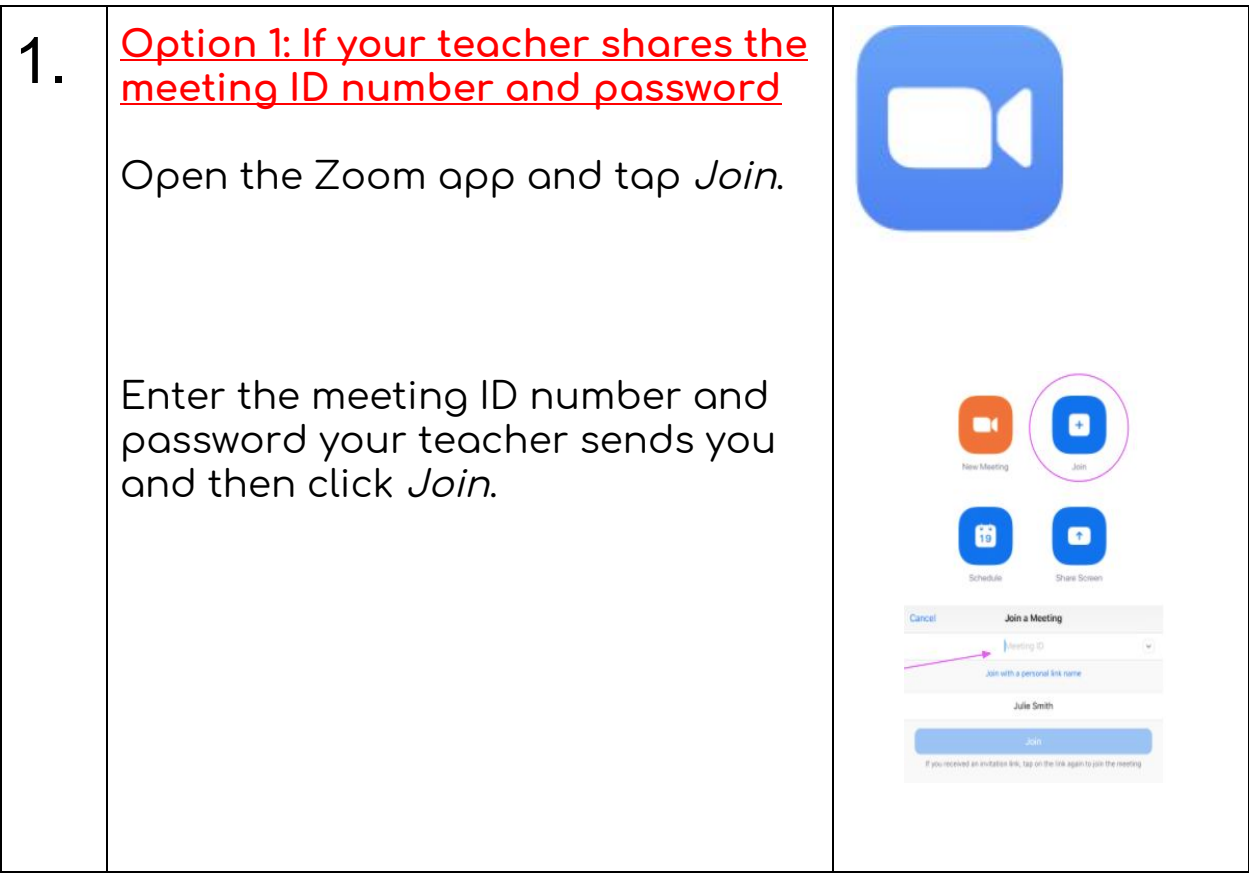

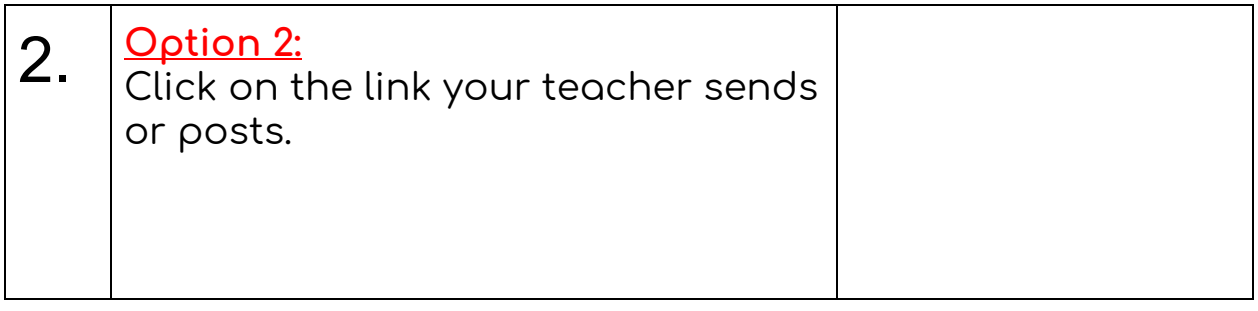

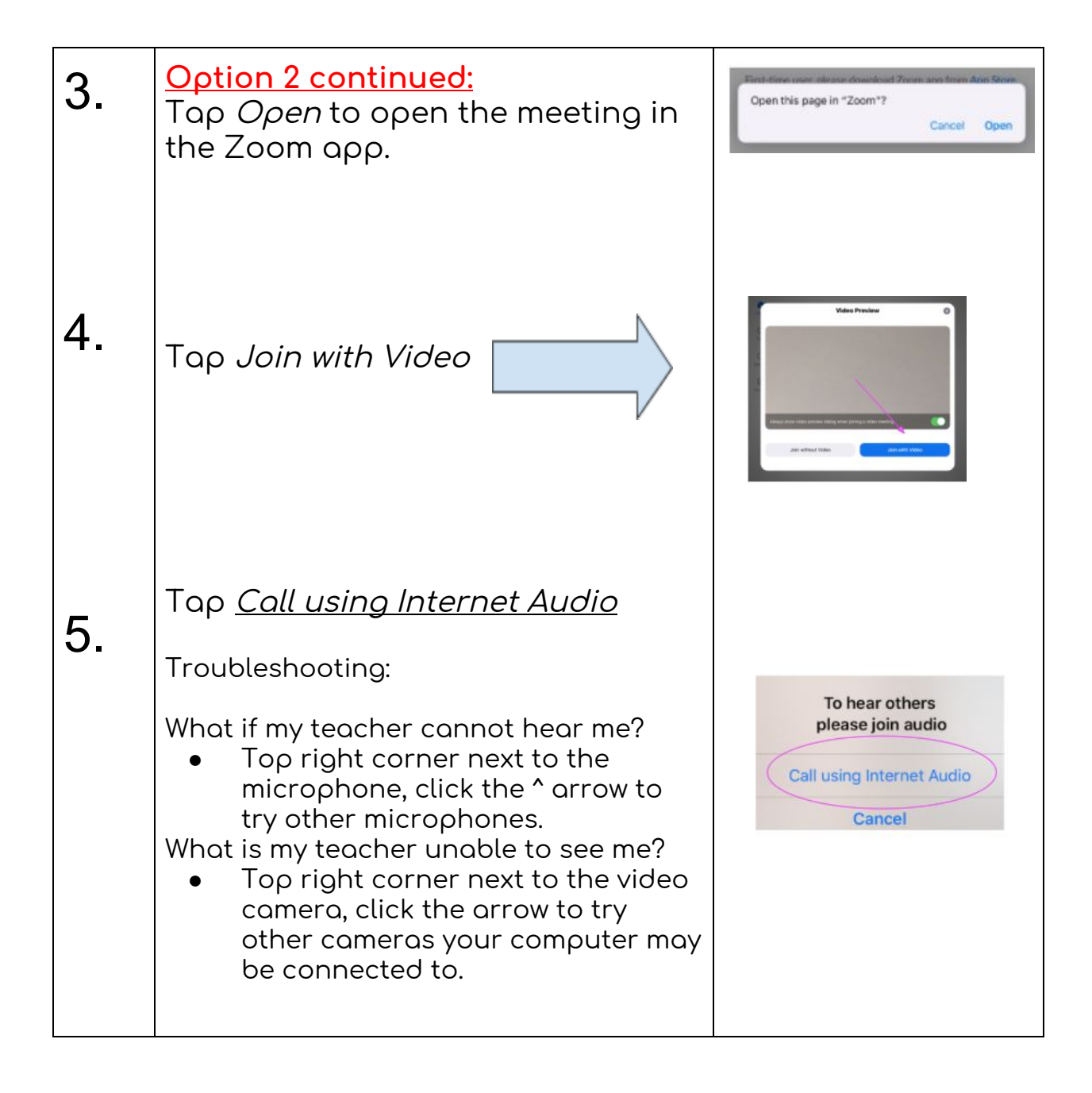

If you need to leave the meeting early or your teacher says the meeting has come to an end, you will want to exit the room by clicking Leave Meeting in the upper left hand corner.

6.

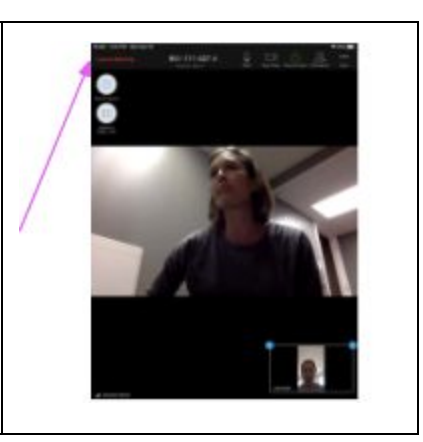

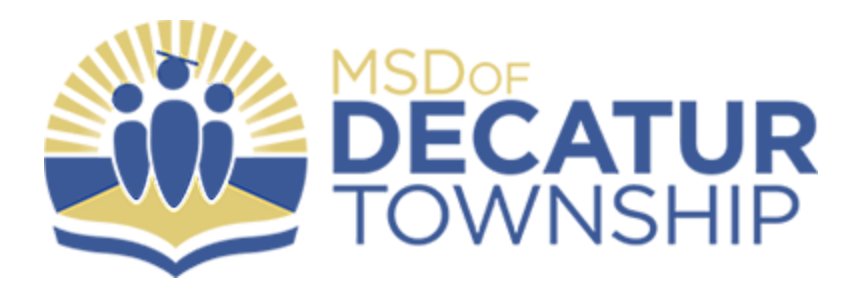